**Turning off Google Play Protect on regular Android OS box models. (X96, X96 Max, TX92, TX95, TX8, N5, M8S, KB2. BB2 ect)**

**Following this process will allow you to access the following apps which are deemed harmful by Google and hidden/disabled on your normal Android box.**

**Apps effected are: UK Turks, MediaLounge, Strix, Cyberflix, OceanStreamz, FreeFlix, TvMob, Redbox, SwiftStreamz, Rapid Streamz and others.**

**Need to locate the Google Play store app on your box and open. You may be able to do this procedure from your Android cellphone if your logged into Google Play store on box and cellphone using same Gmail login.**

**In order to proceed, if you are not already signed in with a Gmail account, you will need to do so to continue.**

**1.Once signed into the Google Play store click your profile logo in very top right corner.**

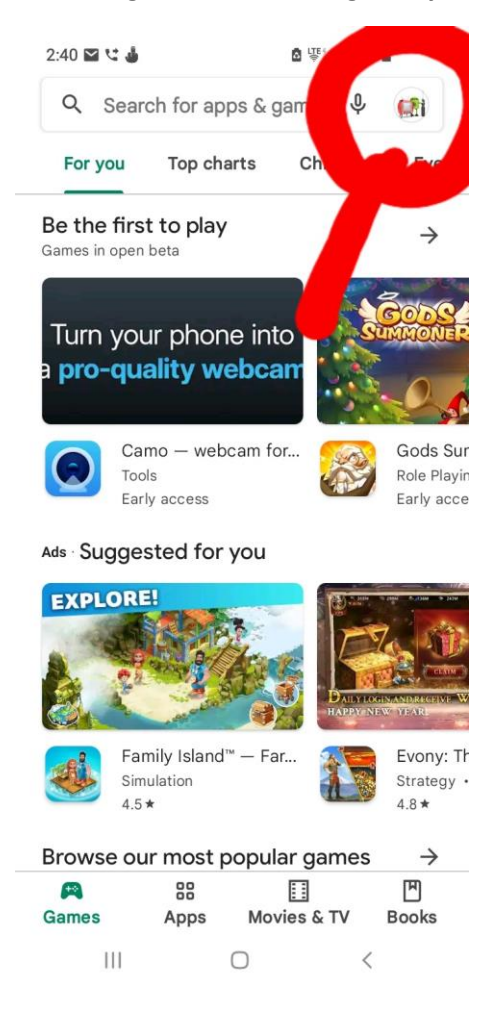

**2.Now choose the Play Protect option from the menu.**

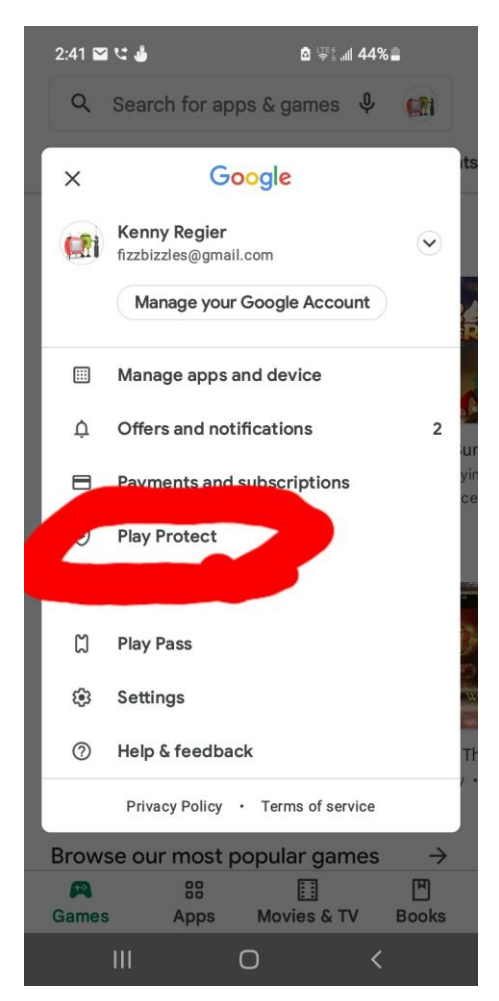

**3.Click the Settings Icon in top right corner of this screen.**

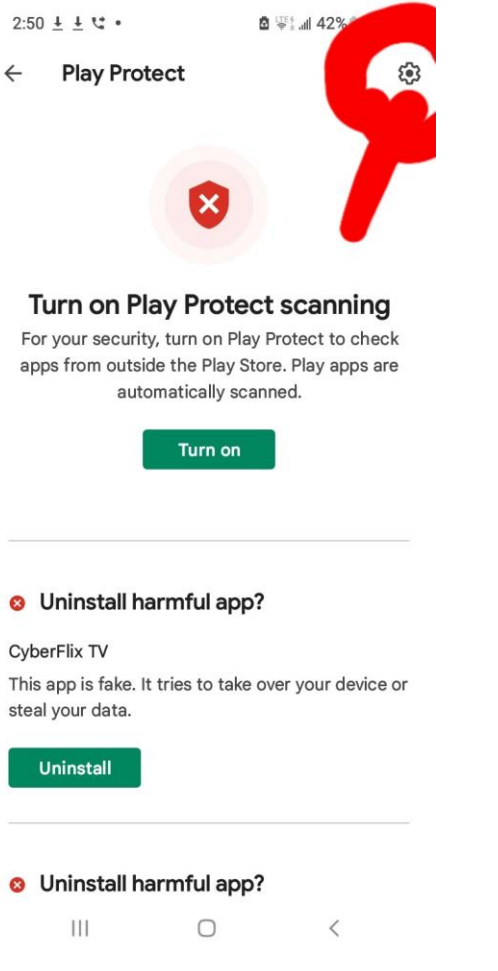

**4.Turn off both options here for Google to automatically scan your apps.**

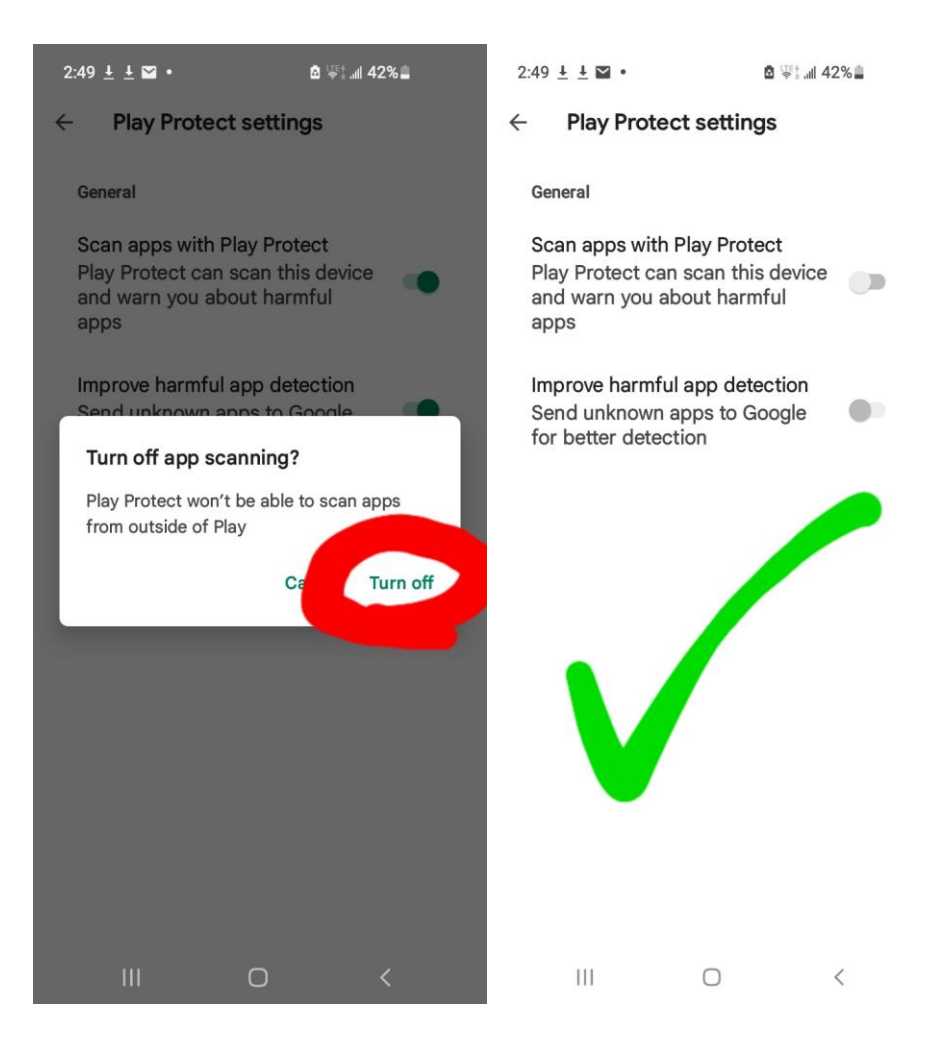

**5.Now you will notice that Play Protect is turned off. You want to have it so that it looks like picture below asking you to turn on Play Protect, but don't ever have to do. You can also see options in the picture below to "Enable app" for apps that Google has already disabled. Clicking enable will make app accessible to you again.** 

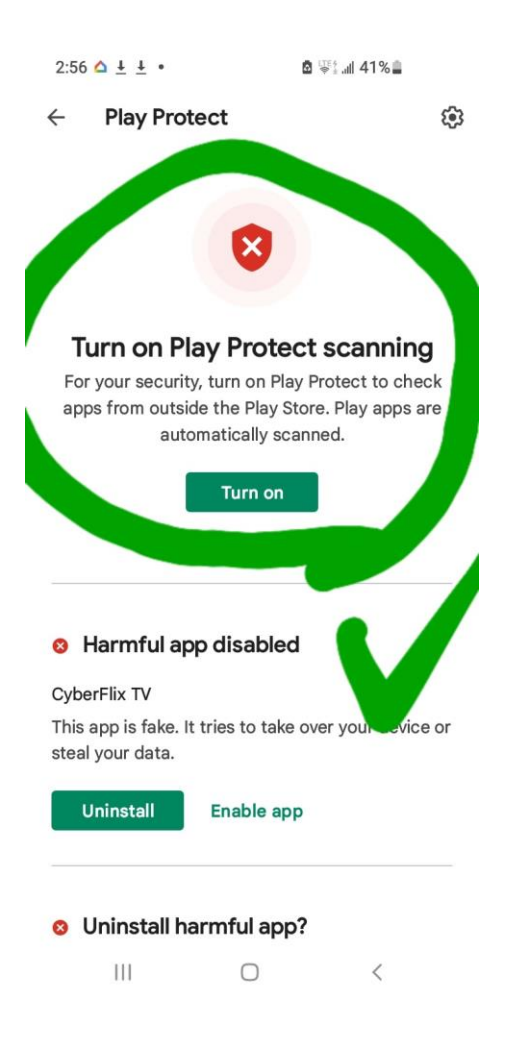

This is a one-time setting adjustment for the Google Play store, will never have to do again. Doing this will allow you to use the Play store when needed and keep it enabled allowing for system updates to happen. The procedure you just did just will not allow Google to disable some of the major grey market apps we use for movies and shows. Again, the only reason they are labelled "harmful" is because they are not Google Certified apps and not listed on Play store for downloading.

Once you are done this process you can now go to your Settings menu on your box then Apps sub menu and delete all the apps you have enabled, so that you can install new versions from TechTime. You can also use the Root Explorer app to find/enable/delete hidden apps as a last resort.